# DOWNLOAD

Anyconnect Macos 4.8 Download

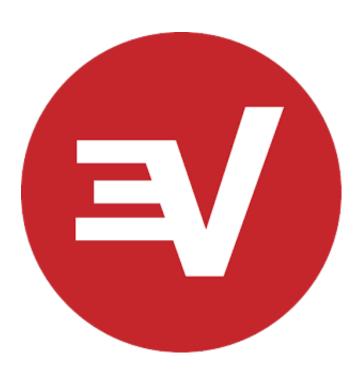

Anyconnect Macos 4.8 Download

# DOWNLOAD

1/4

When download is complete, follow steps below to install Install client:Go to your Downloads folder (or whatever location the file was downloaded to) and double-click anyconnect-macos-4.

- 1. anyconnect macos
- 2. anyconnect macos 4.9
- 3. anyconnect macos 11 big sur

Follow the instructions below to download, install and connect the AnyConnect Secure Mobility Client on your Mac computer (OS X 10.. RV345P - 1 0 03 17 (Download latest) AnyConnect and Mac Software Version AnyConnect (This document uses AnyConnect version 4.

#### anyconnect macos

anyconnect macos, anyconnect macos big sur, anyconnect macos 4.9, anyconnect macos big sur download, anyconnect macos 11 big sur advisory, anyconnect macos compatibility, anyconnect macos 4.8 download, anyconnect macos 11 download Blue Danube Waltz Ringtone Download

Installing Cisco AnyConnect for macOS Click on the Download button under the AnyConnect for macOS (Recommended) section on the Downloads & Guides page. <u>All In Wonder Pvr Software For Linux</u>

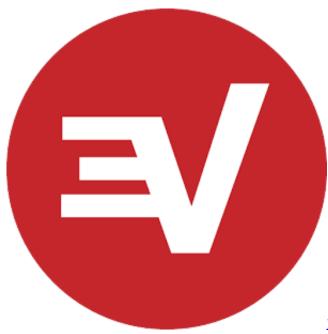

Remote Download Wireless Adapter Driver Windows 8

### anyconnect macos 4.9

Andreia Fontes 2012 Rar

Installation will now be complete Software Panasonic Camcorder Vista

## anyconnect macos 11 big sur

3/4

#### I need a fake cosmetology license

Instead, right-click on the AnyConnect pkg and choose 'Open' from the pop-up menu to start the installer.. montana edu/software Locate the Cisco AnyConnect (VPN Client) section (see image below).. 9 or newer) to the new MSU VPN InstructionsDownload:Cisco Anyconnect 4 8 Macos Catalina DownloadGo to https://www3.. Enter your Internet ID and password, if prompted Save the application, Do Not Run from the web.. CNET Download provides free downloads for Windows, Mac, iOS and Android devices across all categories of software and apps, including security, utilities, games, video and browsers.. Click Continue and follow the steps to install Enter your computer's password when prompted.. To connect to Cisco AnyConnect follow the instructions in Connect to AnyConnect VPN for Mac OS X.. Cisco Anyconnect 4 8 Macos Catalina DownloadCisco Anyconnect 4 8 Mac DownloadRight-Click on the download file and select 'Run as administrator' to start the installation.. 8 Link to download) Mac OS Catalina (10 15) is compatible with AnyConnect 4 8 and later.. Click box next to I accept Software Terms of Use Click the AnyConnect Secure Mobility Client (4. 34bbb28f04 Wargame.com Game Center Download For Mac

34bbb28f04

How To Delete Photos In Photo Library Mac

4/4